## **How to Login into WebAdvisor**

Login into WebAdvisor at<http://www.cccc.edu/webadvisor> or you can get to the link on the Registrar's website at [http://www.cccc.edu/registrar.](http://www.cccc.edu/registrar) There is a quick link on the left of the cccc.edu website.

**LOG IN** Select log in at the top or bottom of the page.

Your login will be the first initial of your first name, first four of your last name, and last three of your student ID (found on your admission letters). Your initial password would be your birthdate. This is the same login as your Cougarmail and Blackboard account.

Example: Don Student Student ID: XXXX104 Birthdate: 01/01/1978 Login: jstud104 Password: 010178

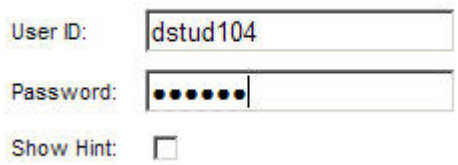

You will need to change your password the first time. The password will need to include characters and letters and must be 6 to 8 characters.

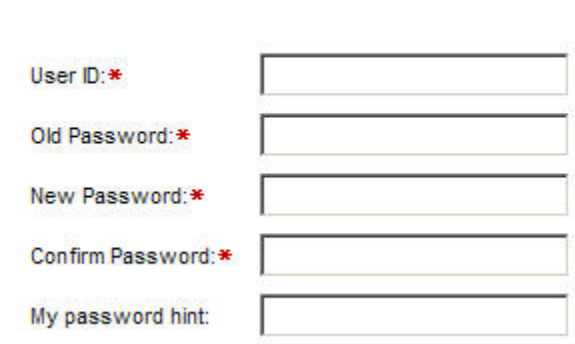

## Click on Students

 $*$  = Required

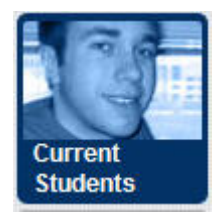